## **Teste de Corpo de Borboleta – Expert-X8**

O **Expert-X8** é um equipamento com diversas funções, ele tem a capacidade de testar bico injetores, motores de passo (Delphi, Magnetti Marelli, Bosch), AML 2F/3F/4F, Acelerador Eletrônico Resistivo, TPS- resistivo, Corpo de borboleta semi-eletrônico e eletrônico e acionamento Motor ABS, num só equipamento.

#### **a ) Conteúdo.**

- Equipamento **Expert-X8**
- Manual do usuário.

 - Cabos **Expert-X8/G2** (Corpo Borboleta: CBO-002, CBO-003, CBO-004, CBO-005, CBO-008, Adapt-4/1, Adapt-5/6, Adapt-3/7 e Adapt-5/8, Cabos AE: Fiat e VW, Cabos TPS: GM e VW, Cabo AML 2F e 4F, Cabo MP (Delphi, Magnetti Marelli, Bosch) e Cabo Bico Injetores Monoponto e Multiponto).

 - Cabos **Expert-x8/G2X** (Cabo BI Multi e Mono, Cabo Universal, Cabo extensor e Cabo extensor Y)

- 1 - Cabo DC – Alimentação.

- Estojo.

**b** ) **Descrição. Display e Led´s indicativos** 

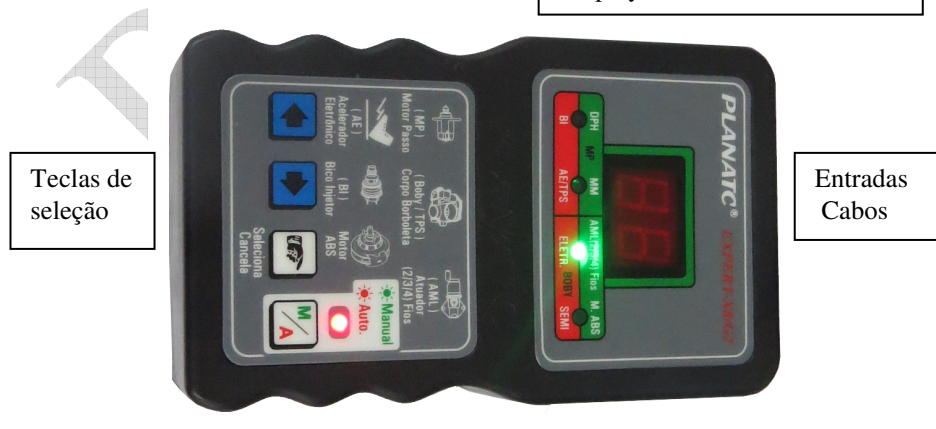

# **Manual Do Usuário**

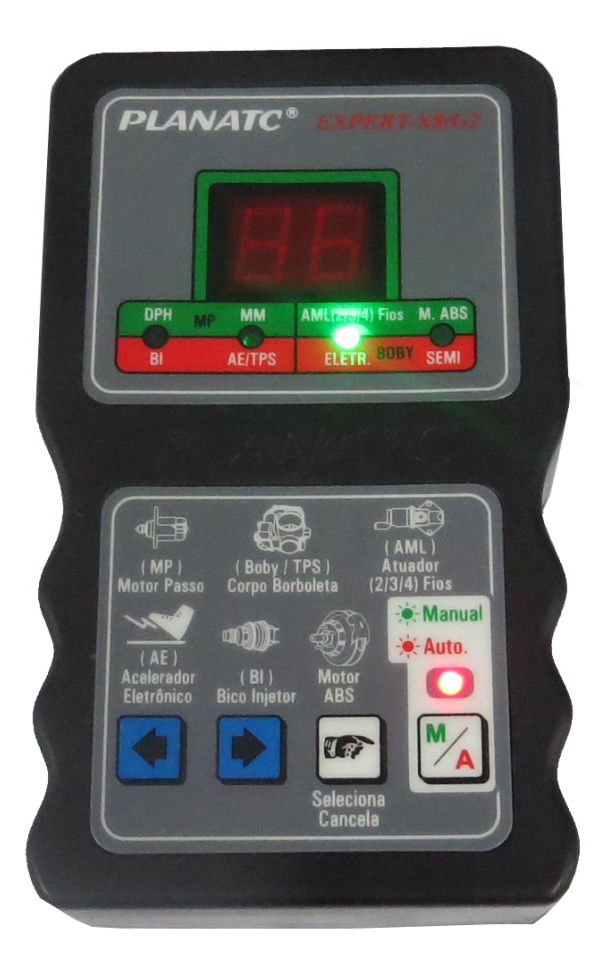

# **Expert-X8/G2 e G2X**

**Cabos/Adaptadores Expert-X8/G2.** 

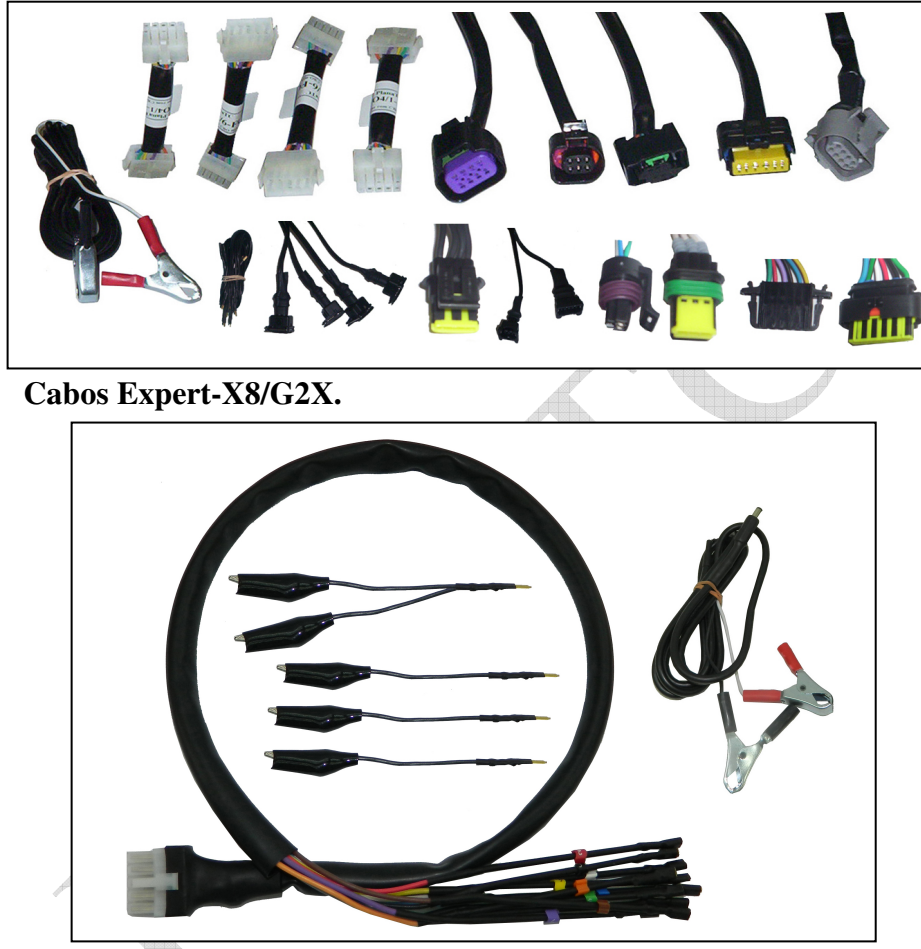

#### **c ) Utilizando o equipamento:**

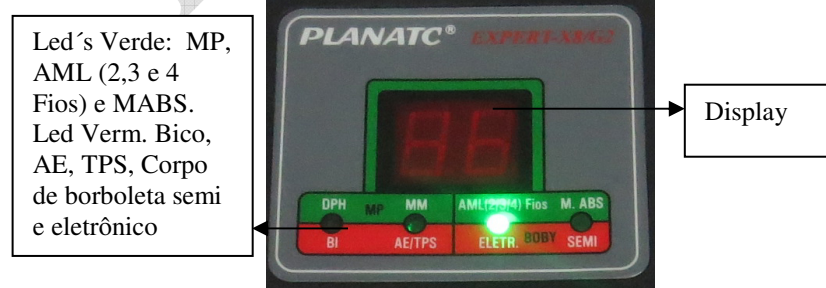

# **PLANATC**

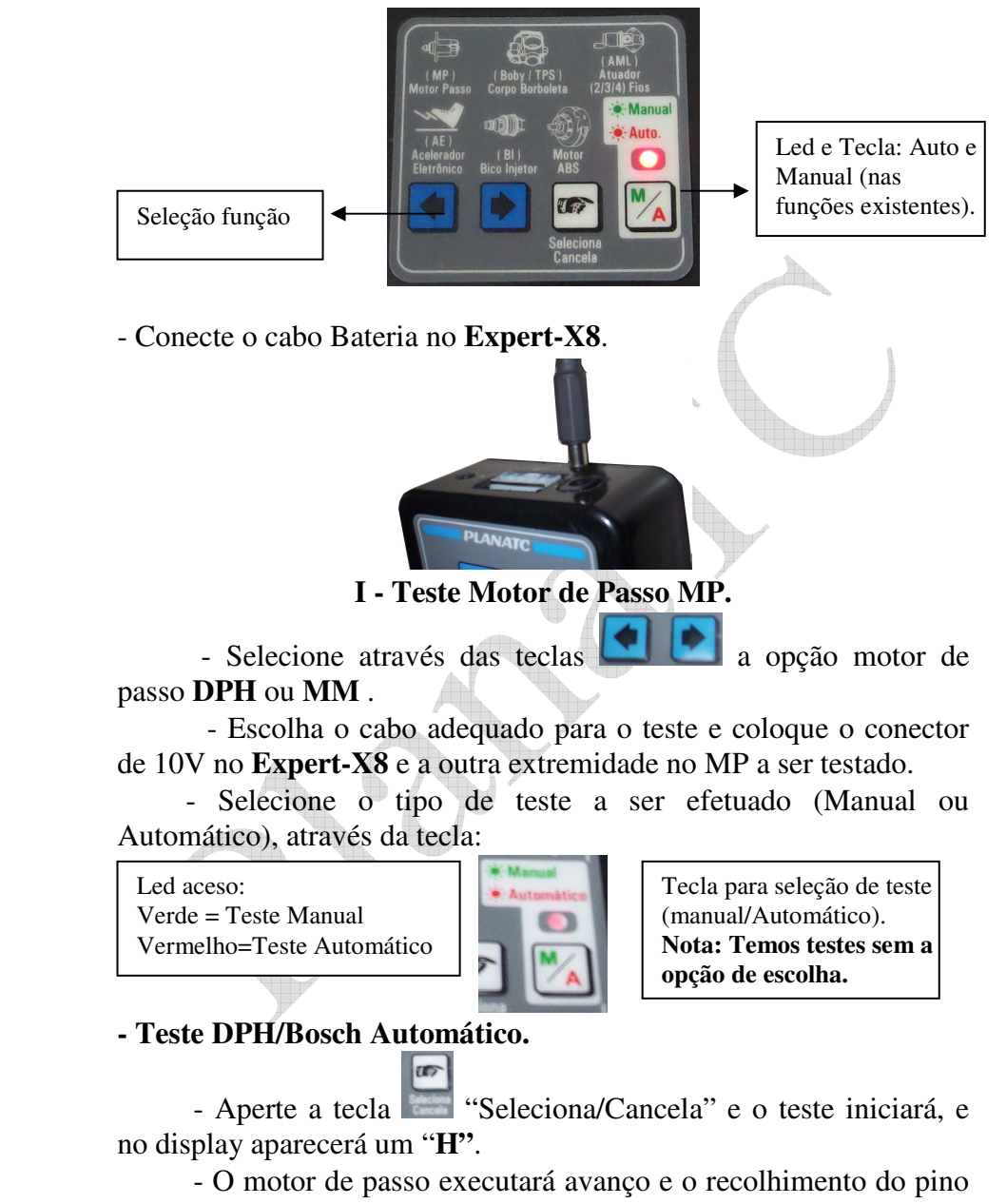

 automaticamente e uma barra no display aceso girando no sentido anti-horário e horário, conforme as figuras abaixo:

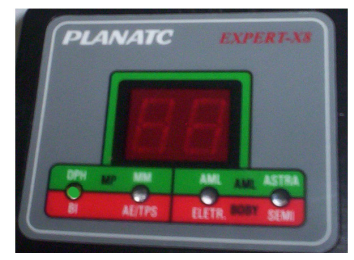

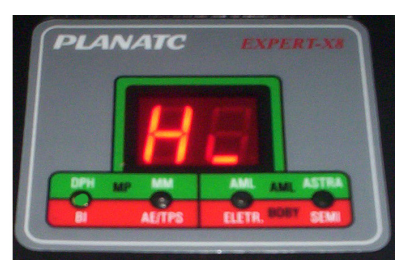

#### **- Teste MM Automático.**

 - Aperte a tecla "Seleciona/Cancela" e o teste iniciará, e no display aparecerá um "**P"**.

 - O motor de passo executará avanço e o recolhimento do pino automaticamente e uma barra no display aceso girando no sentido anti-horário e horário, conforme as figuras abaixo:

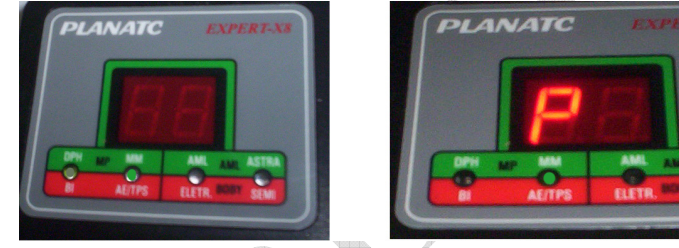

#### **- Teste DHP/Bosch Manual**

 - Aperte a tecla "Seleciona/Cancela" e o teste iniciará, e no display aparecerá um **H**.

- Para executarmos o movimento do **MP** temos que pressionar

as teclas **para avançar** o pino (no sentido horário) ou para recolher o pino (no sentido anti-horário) e no display aparecerá uma barra aceso movimentando-se no sentido escolhido, conforme as figuras abaixo:

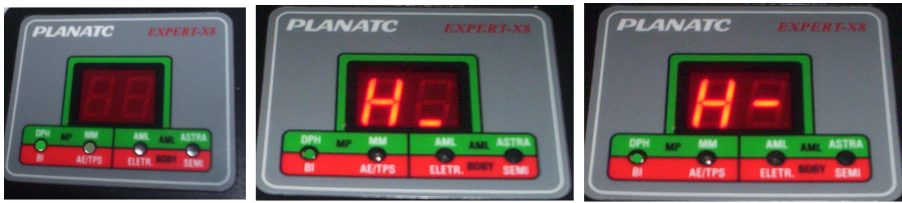

## **PLANATC**

 **-** Neste modo podemos sacar e recolher o pino para uma limpeza do MP Delphi ou Bosch.

#### **- Teste Magnet Marelli Manual.**

 - Aperte a tecla "Seleciona/Cancela" e o teste iniciará, e no display aparecerá um **P**.

- Para executarmos o movimento do **MP** temos que pressionar

a tecla para avançar o pino (no sentido horário) ou para recolher o pino (no sentido anti-horário) e no display aparecerá uma barra aceso movimentando-se no sentido escolhido, conforme as figuras abaixo:

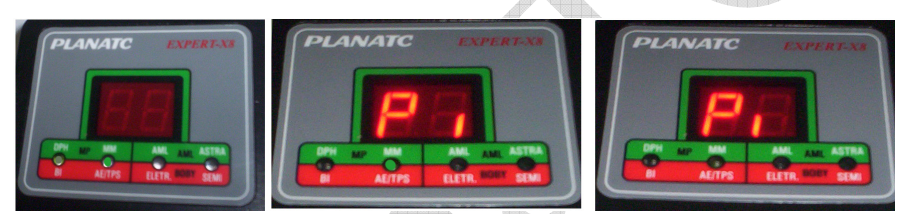

 **-** Neste modo podemos sacar e recolher o pino para uma limpeza do **MP** Magnet Marelli.

**II - Atuadores de marcha lenta (AML) Conexão AML 2 e 4 Fios.** 

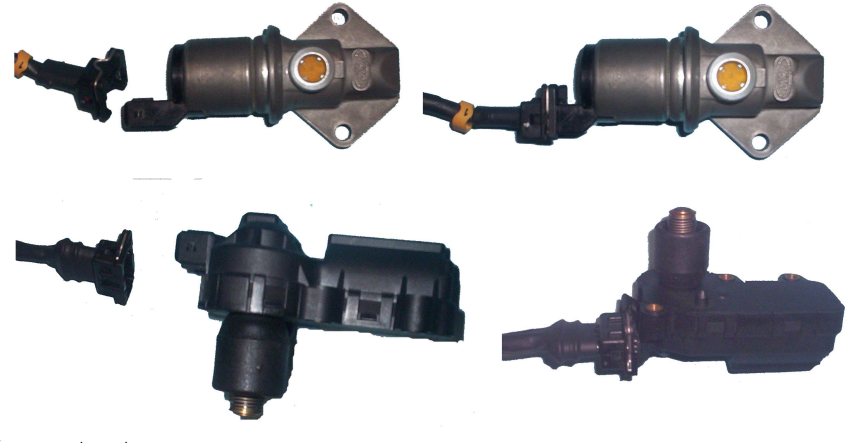

**Importante:** 

**-** Para a conexão dos motores **AML – 2F** utilize o cabo adequado e no conector de BD 2 vias.

- Para a conexão dos motores **AML – 4F** utilize o cabo adequado e no conector de BD 4 vias.

**A - Teste AML Automático.** 

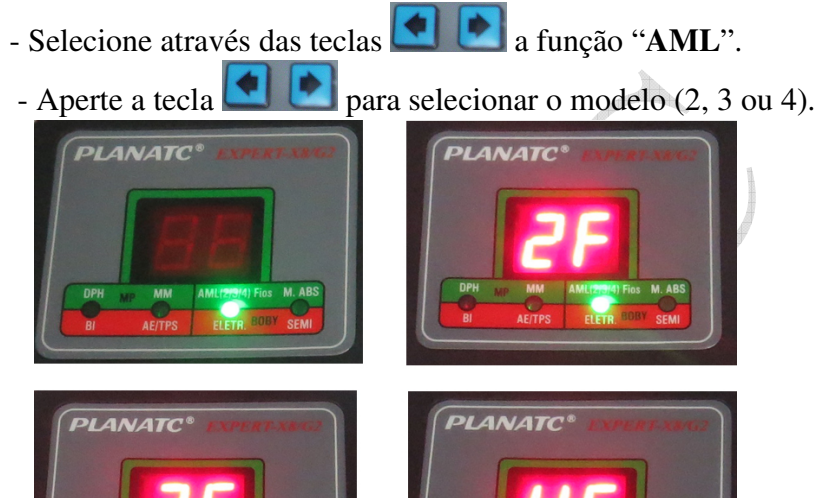

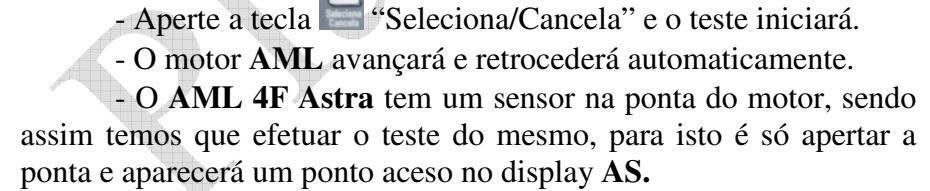

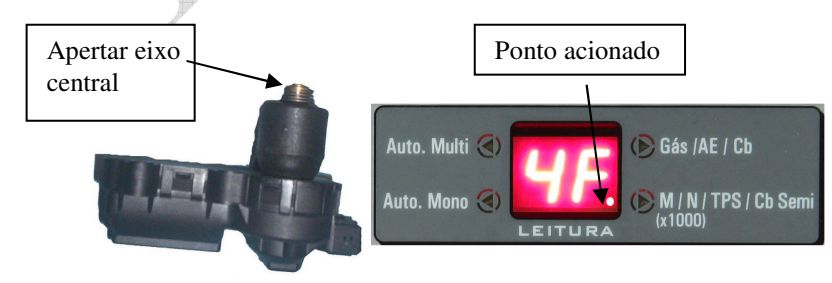

## **PLANATC**

#### **III – Acionamento do Motor ABS.**

 - Conecte o cabo do motor ABS no equipamento e conecte os jacarés no motor ABS

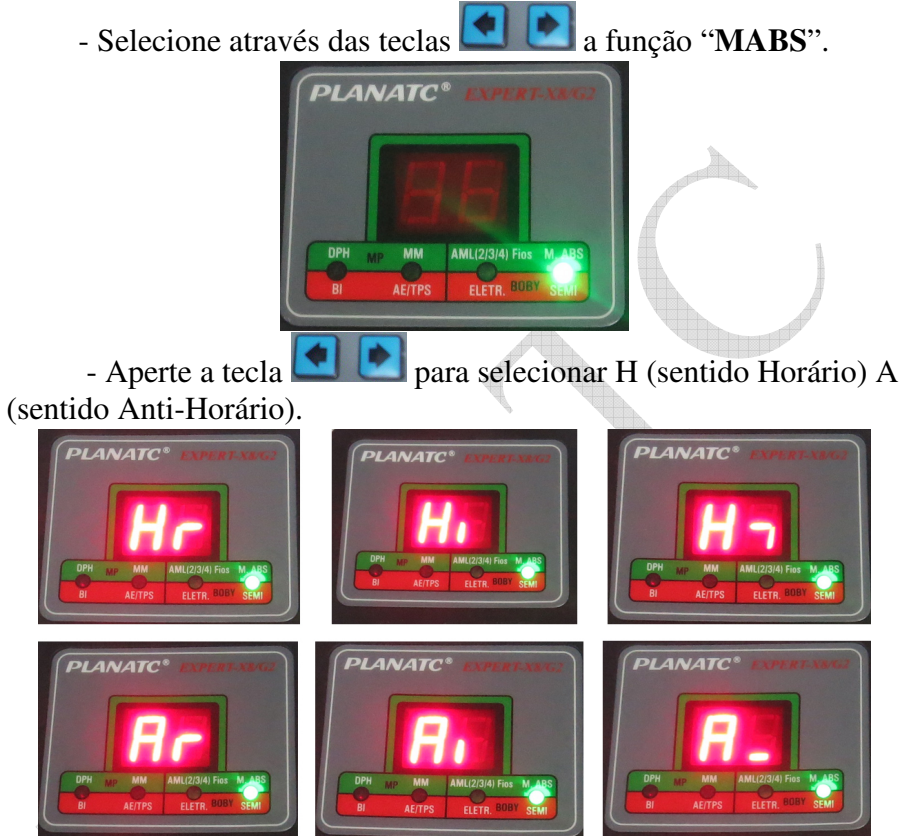

**Atenção: - Nunca desconecte o conector do motor de pinça com a chave de ignição ligada (aconselhamos retirar a chave do contato)** 

  **- Após a troca de pastilha do sistema EPB, a luz de injeção de anomalia do sistema eletrônico pode ocorrer de ficar acessa. Caso a luz de anomalia acender, ande pelos 5 Km para ver se essa luz apaga automaticamente.** 

 **- Após a troca das pastilhas avançar o veículo para frente e frear e fazer o mesmo procedimento em marcha a ré.** 

**IV - Testes com os bicos multipontos ou monopontos.**

- Coloque o cabo de teste dos bicos no **Expert-x8.** 

 - Conecte a outra extremidade do cabo nos bicos injetores a serem testados, conforme o tipo de bico (multiponto/monoponto), observe que os cabos para bicos multipontos são numerados de 1 a 4. - Bico Multiponto:

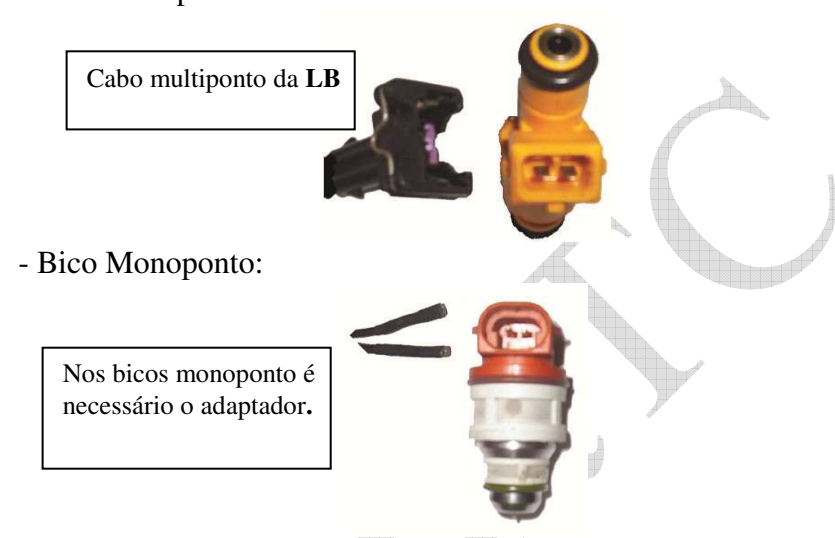

- **I Teste dos bicos injetores.**
- Selecione o item **Bi** (led verm. aceso) através das teclas  $\Box$ - Selecione o tipo de teste automático ou manual (automático = teste com a RPM variando e manual = teste variando o RPM

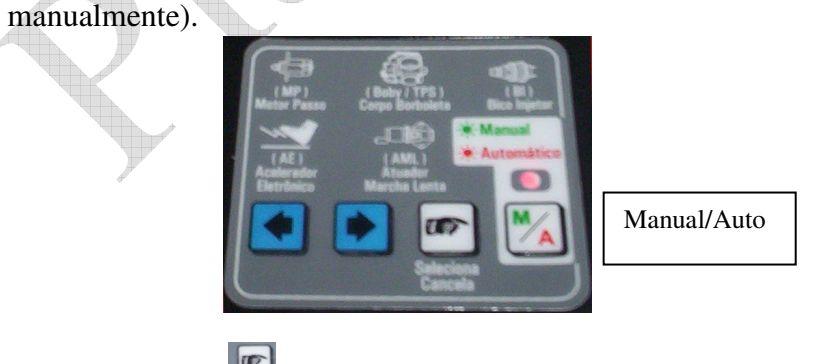

- Tecle Sel/Canc.  $\blacksquare$ , no display irá mostrar a seguinte sequência.

# **PLANATC**

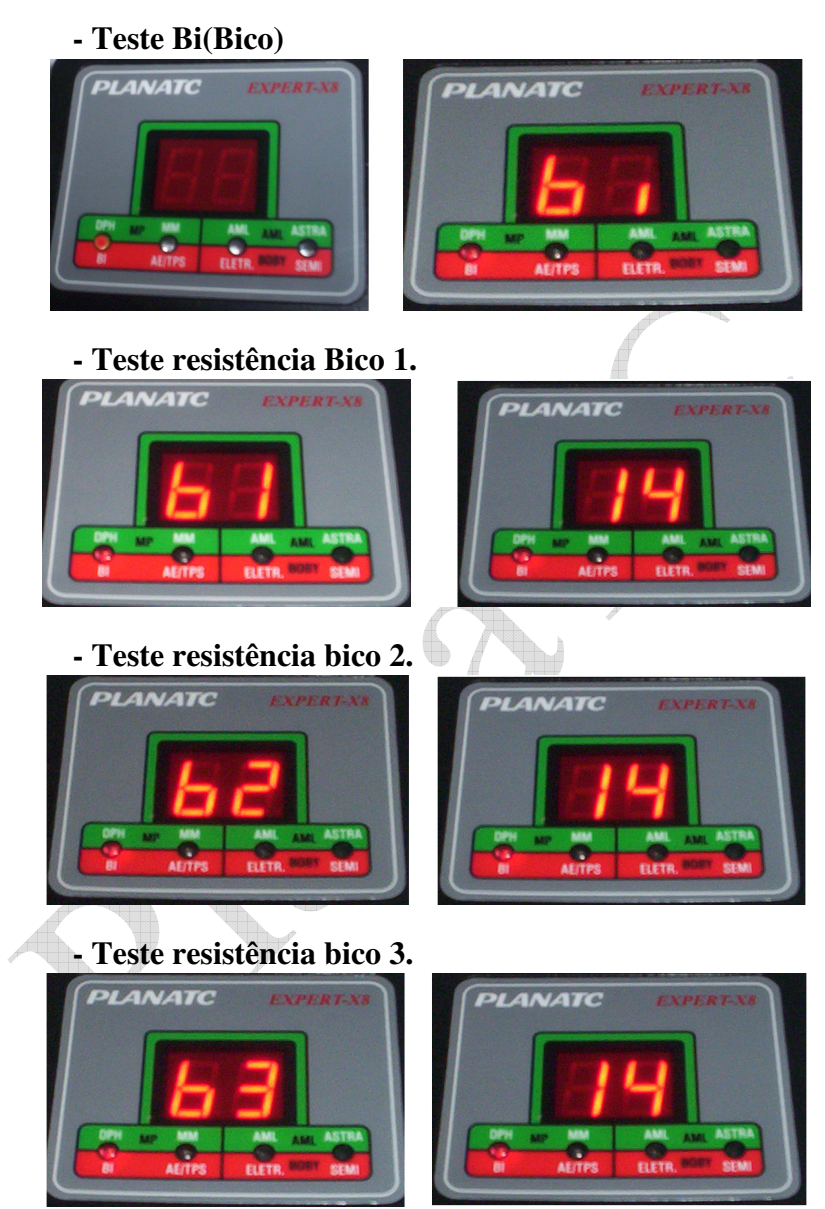

**-Teste resistência bico 4.** 

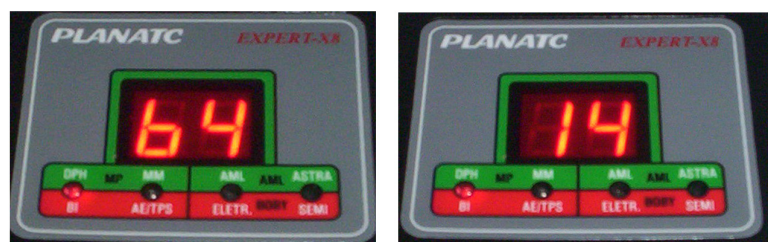

**Atenção:** 

**- Caso apresente problema, bico aberto ou em curto o display irá mostrar, a seguinte mensagem no display:** 

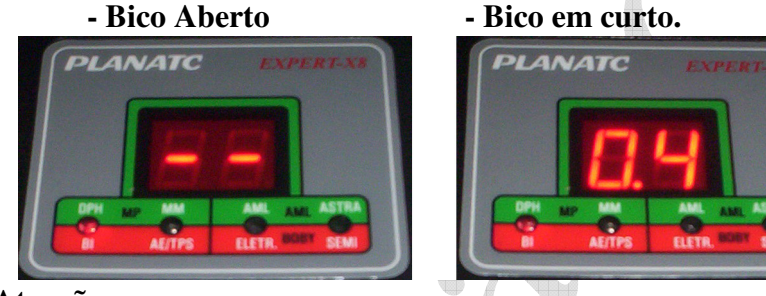

#### **Atenção**

 **- Quando o bico está em curto o equipamento finaliza o teste e indica um erro (C de curto), isto evitará o Expert-X8 danificar, no caso de aberto o teste continua pois o mesmo não danificará o Expert-X8.** 

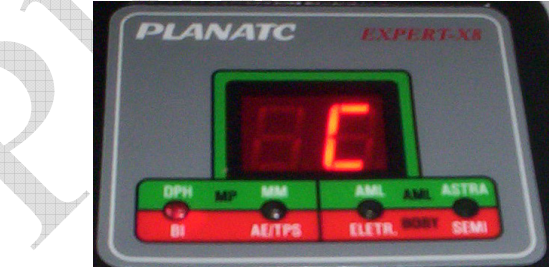

- Caso não tenha apresentado nenhum problema, o teste continuará (bico em acionamento - pulsando - na condição escolhida manual ou automática).

**- Manual**: temos nesta condição o aumento/redução do RPM através das setas  $\Box$ , este varia de 500 RPM até 5000 RPM.

# **PLANATC**

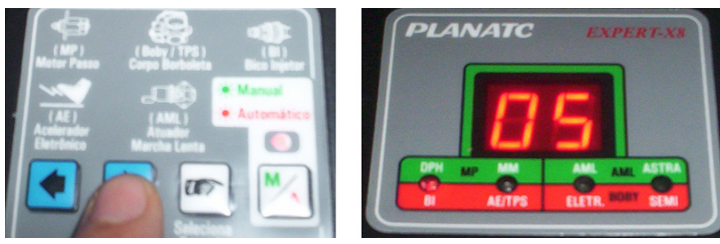

**- Automático**: temos nesta condição o aumento do RPM automaticamente (varia de 1000 até 5000 RPM).

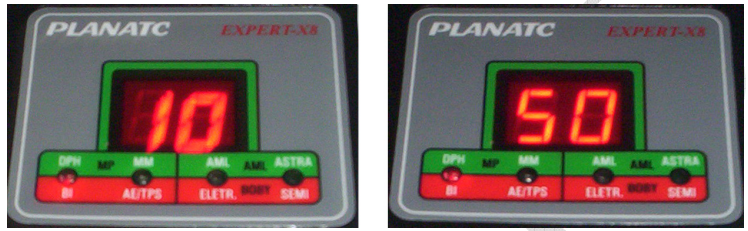

#### **IV - Teste AE (Acelerador Eletrônico) Resistivo.**

 - Selecione o cabo para teste do **AE** e coloque no conector do **Expert-X8** e a outra extremidade no acelerador a ser analisado.

 - Selecione o item **AE/TPS** (led verm. aceso) através das teclas ∙ .

- Tecle Sel/Canc. e no display irá mostrar o seguinte:

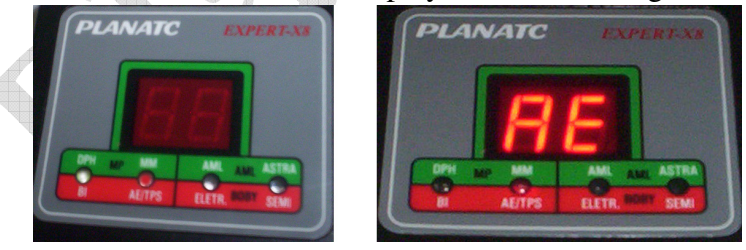

- Aperte a tecla <sup>no</sup> "Seleciona/Cancela" e o teste iniciará, e no display aparecerá um "**P"**.

 - Pressione e solte o acelerador devagar e o display irá alterar o valor lido (tensão).

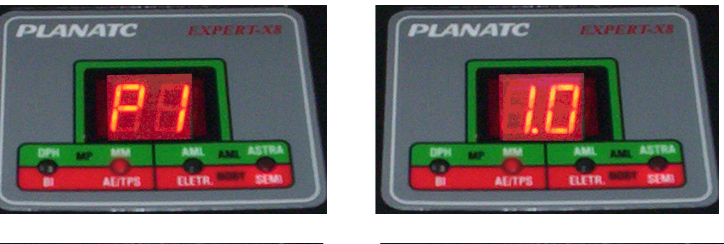

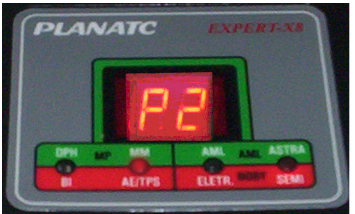

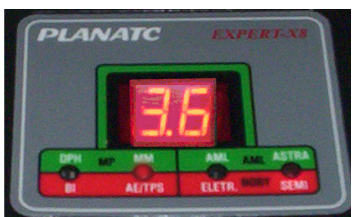

 - Caso ocorra erro na leitura das pistas aparecerá uma mensagem no display "E".

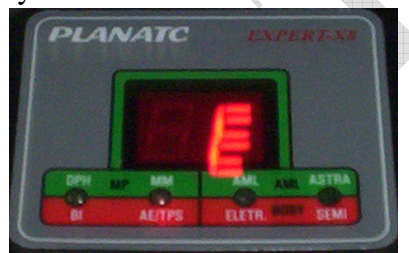

**V - Teste TPS- Resistivo.** - Selecione o cabo para o teste do **TPS** e coloque no conector

do **Expert-X8** e na outra extremidade o **TPS** a ser analisado.

- Selecione o item **AE/TPS** (led verm. aceso) através das teclas

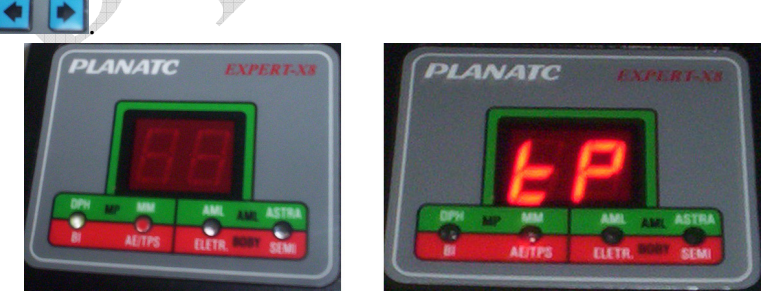

 - Gire devagar o **TPS** com uma chave e o display irá mostrar o valor lido.

# **PLANATC**

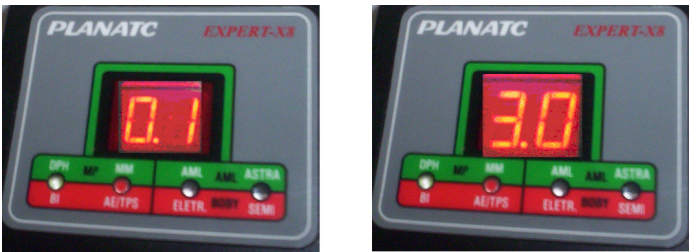

**Nota:** Todos os valores lidos são em tensão e o **TPS** o teste é somente visual (caso ocorra erro não é notificado)

#### **V - Teste Corpo de Borboleta.**

 - Conecte o cabo no corpo de borboleta **Expert-X8** (escolha o cabo correto, veja o tipo de conector no corpo e caso necessário utilize o adaptador).

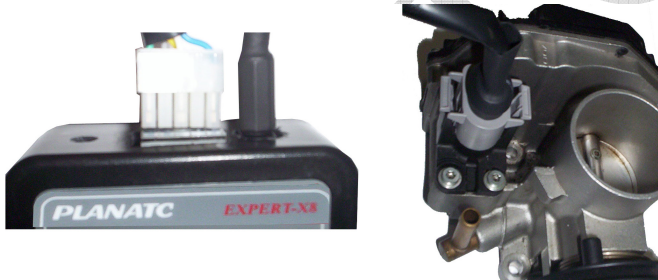

 - Selecione o item Boby Eletrônico ou Semi-eletrônico (led verm. aceso) através das teclas

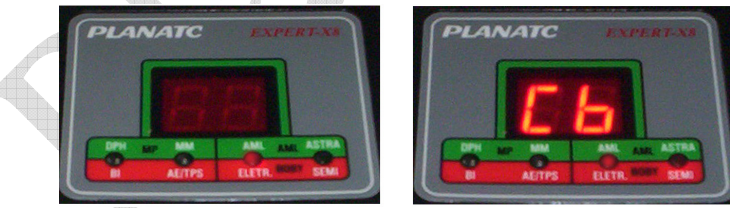

No modo Semi-eletrônico ou eletrônico o teste será efetuado pelo **Expert-X8** em aproximadamente 2 minutos, sendo que o teste avalia P1 e P2 e o reverso, no corpo semi-eletrônico temos que no final do teste avançar manualmente o corpo (simulando o cabo do acelerador) para finalizar o teste, é necessário que o avanço seja linear e continuo e que esteja atento nos valores mostrados.

- Para iniciar o teste, faça o procedimento acima (coloque o cabo de alimentação, o cabo do corpo semi ou eletrônico, selecione o tipo de corpo e pressione a tecla Seleciona/Cancela).

- O **Expet-X8** iniciará o teste e o display acenderá como na seqüência abaixo ( procedimento padrão para semi e eletrônico).

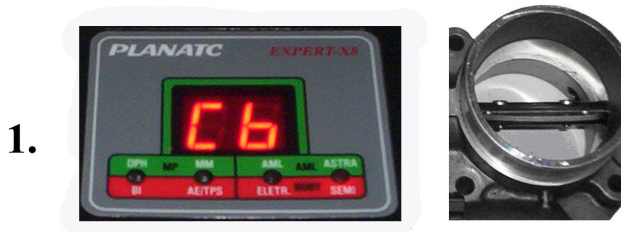

Lendo o corpo (reconhecimento P1 eP2)

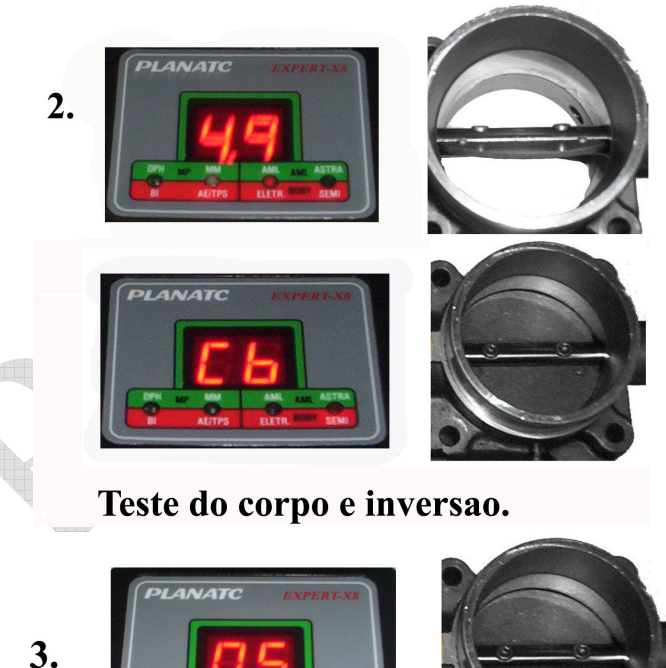

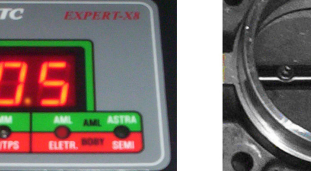

Teste do reverso.

# **PLANATC**

- No teste dos corpos de borboleta eletrônico este finaliza neste passo caso não tenha apresentado nenhum erro o display não apresentará erro.

- No teste do corpo de borboleta semi-eletrônico **temos que continuar o teste conforme a seqüência abaixo.** 

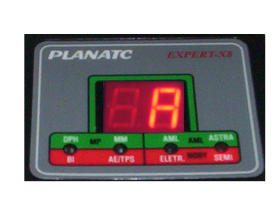

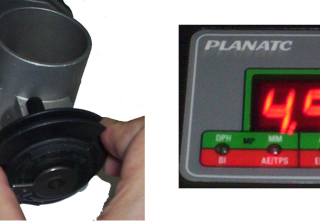

 **- Caso ocorre no display aparecerá um erro (EE).** 

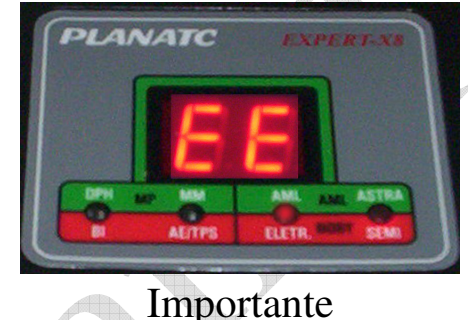

 **- Caso um determinado conector encaixe no corpo a ser testado e o Boby não consiga realizar nenhum teste, é provável que este corpo apresente uma pinagem diferente daquela fornecida pelo cabo. Isto se deve a constante mudança dos tipos de corpos de borboleta pelas montadoras.** 

 **- Devido a grande variação do tipo de corpo de borboleta no mercado, verifica-se que os passos de abertura e fechamento variam de acordo com o corpo, ou seja, um corpo pode ter o passo mais longo ou mais curto dependendo do modelo.** 

**- O movimento mecânico da borboleta, não representa as pistas, o Boby verifica as pistas e não a abertura da borboleta (engrenagens quebradas não são identificadas).** 

**- Os testes realizados dependem muito de fatores externo, sendo assim teremos alguma divergência de resultados.** 

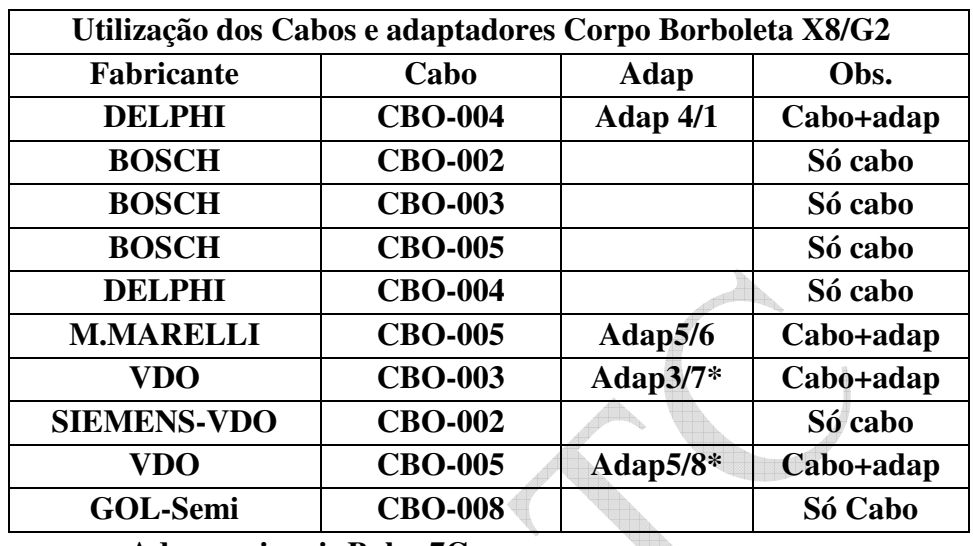

 $\bullet$ **Adap opcionais Boby-7C** 

### **PLANATC**

#### **Tabela para uso do cabo universal e seus extensores.**

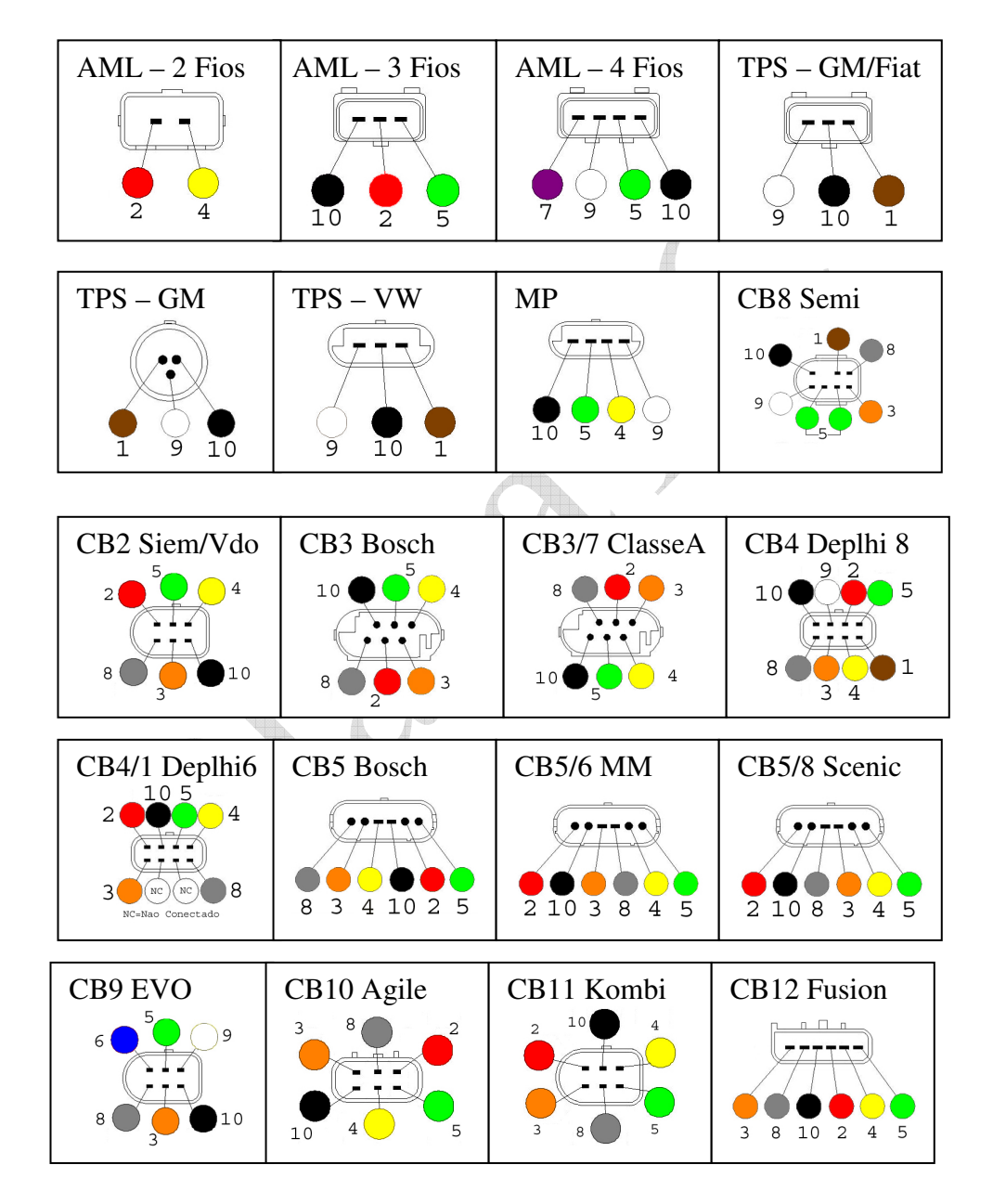

# **PIANATC**

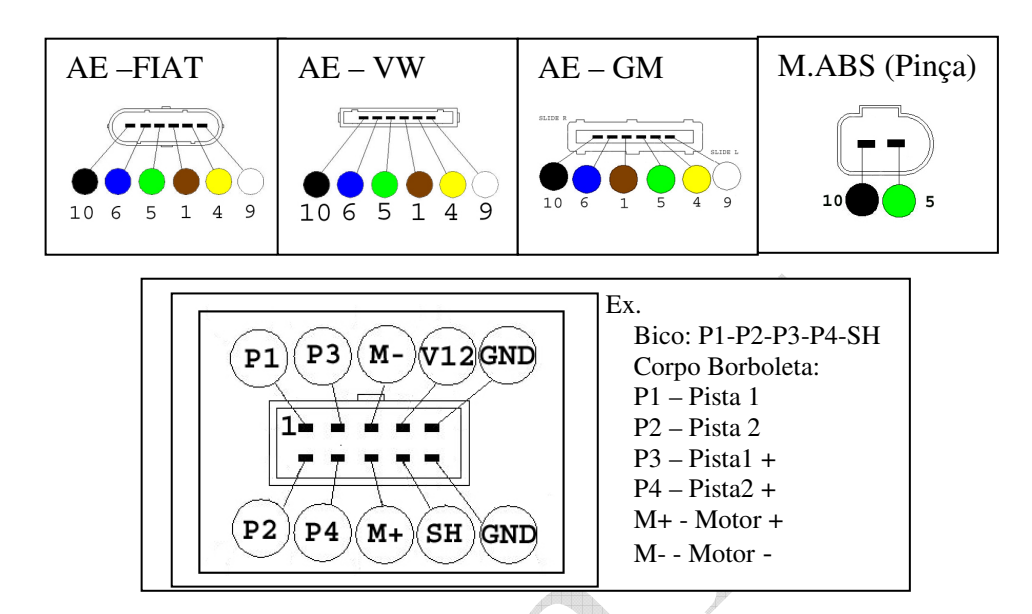

**Atenção: - Ao utilizar o cabo universal certifique que o mesmo esteja conectado corretamente no pino (evite mau contato) .** 

**Observação: Todos os dados, fotos, figuras e características do produto/manual podem ser alterados sem aviso prévio.** 

**Assistência técnica consulte o nosso Site: www.planatc.com.br** 

### **PLANATC**

#### **Certificado de Garantia.**

Expert-X8  $\vert$  N°

Oferecemos garantia de fábrica contra defeitos de fabricação, e assistência técnica permanente em maior parte do Brasil. A Planatc arcará com os custos do conserto em garantia desde que o produto seja enviado a uma assistência técnica autorizada, sendo os custos de transporte responsabilidade do consumidor, de acordo com os termos da garantia. **Perderão todo e qualquer direito à garantia os produtos que:** 

- O defeito apresentado for ocasionado pelo uso indevido ou em desacordo com o seu manual de instruções;

- O produto for alterado, violado ou consertado por pessoa não autorizada;

 - O aparelho for conectado a fonte de energia (rede elétrica, baterias, pilhas, etc) de características diferentes da recomendada e/ou não forem observadas as especificações e recomendações deste manual;

- Manuseio/Uso indevido do equipamento;

 - Choques mecânicos (quedas ou impacto), contato com solventes ou umidade extrema;

 - Conexões, reguladores de pressão, manômetro, mangueiras engates danificados;

 - Presença de líquido nas placas. O produto sofrer com a umidade, maresia, aquecimento excessivo, ou aqueles causados por agentes da natureza e acidentes.

- O número de série adulterado ou rasurado.

Caso ocorram dificuldades em solicitações e realizações de garantia ou necessidade de contato com o suporte técnico, favor contatar-nos através dos telefones abaixo:

 - Suporte Direto na fábrica (Garantia / Troca): Telefone: (11) 2141-4864 / 98966-9215 E-mail: assistenciatecnica@planatc.com.br;

 - Suporte Técnico de Scanner: Telefone: (11) 2141-4851 E-mail: suportescanner@planatc.com.br;

 - Suporte Técnico Demais Produtos: Telefone: (11) 3804-1576 / 3804-1592 / 98966-9227.

 - Horário de Atendimento: Segunda à Sexta-Feira, das 08h15min às 12h e das 13h às 17h48min.